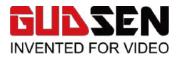

1. About the AI Module (M0ZA Intelligent Brick)

2. How to install

Down below the Tilt adjustment arm, there's a type-c port, connect the AI module into it.

通信 接口 nication

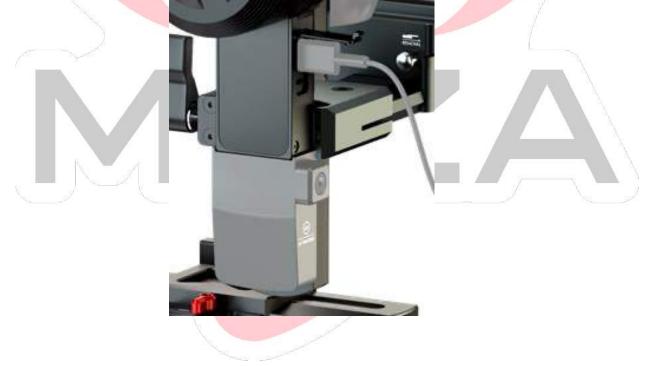

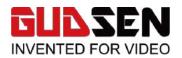

3. How to start it

One press the trigger button, then you can turn on/off the AI module. When you turn on it, the screen of the gimbal will show a little icon on the top of the screen; turn off it, then the icon will disappear.

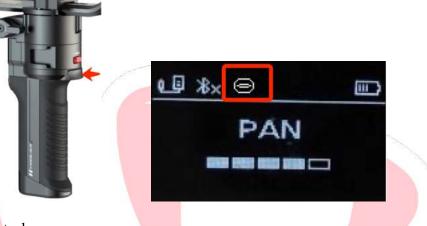

4. Gesture Control

Shooting object stand in approx. 2 meters away, towards the camera on the module, shows the "OK" gesture, then the AI module will be activated to follow the object, and screen will shows the "Tracking"

Towards the camera on the module, shows the "Palm", then the module will stop following the object, the screen will back to normal mode.

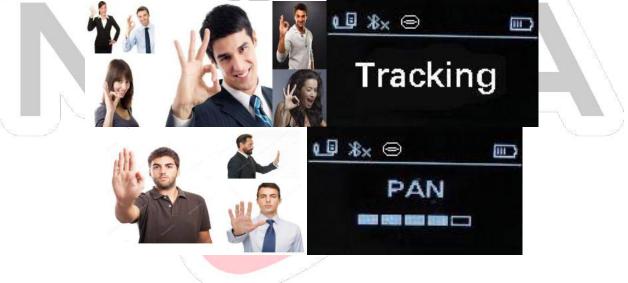